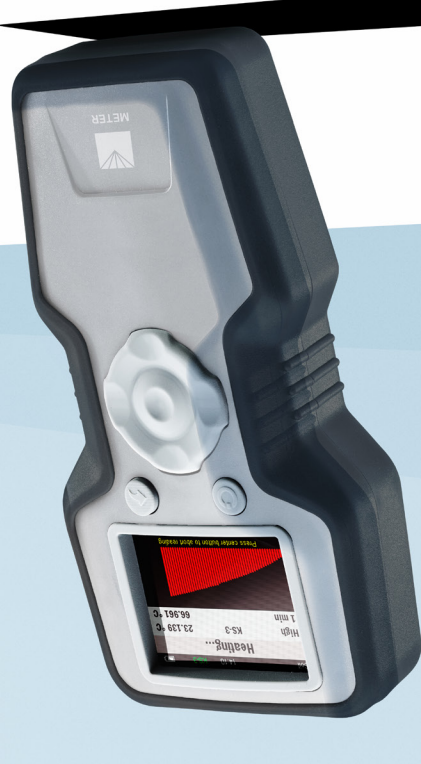

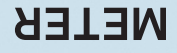

**®**

## **TEMPOS THERMAL PROPERTIES ANALYZER**

## **SUPPORT**

We manufacture, test, calibrate, and repair every instrument in house. Our scientists and technicians use the instruments every day in our product testing lab. No matter what your question is, we have someone who can help you answer it.

#### **NORTH AMERICA**

#### **EUROPE**

Email: support.environment@metergroup.com Phone: +1.509.332.5600

Email: support.europe@metergroup.com Phone: +49 89 12 66 52 0

# **TEMPOS QUICK START**

## **Preparation**

Confirm that TEMPOS components are intact, including the selected sensors.

Read the full TEMPOS Manual at [metergroup.com/tempos-support.](http://metergroup.com/tempos-support) All products have a 30-day satisfaction guarantee.

### **Controller Configuration**

The TEMPOS controller date and time must be set prior to use. When the unit is turned on, this notification and configuration screen will appear automatically. Future changes can be made in the Device Configuration screen.

**NOTE: TEMPOS can be reset at any time by holding down the POWER button for 5 s.**

## **Sample Considerations**

Measurements are best taken in a thermally stable environment such as a styrofoam box. Avoid outside sources of temperature drift such as sunlight on the sample, air flow, or fluctuating room temperatures.

### **Measurement**

**1. Select Reading Type**

Turn the device on using the **POWER** button.

Navigate to the Measurement Configuration screen.

Select the Type of Reading field (consult the [TEMPOS Manual](http://metergroup.com/tempos-support) for details of each type).

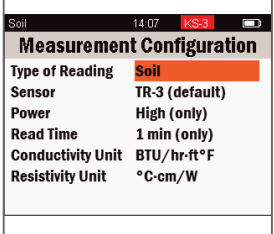

#### **2. Install Sensor**

Insert the sensor needles completely into the sample material. Ensure a minimum of 1.5 cm of material parallel to the sensor in all directions.

Allow 15 min for equilibration after installing the sensor.

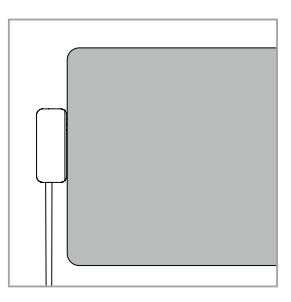

#### **3. Take a Reading**

Plug the sensor cable into the TEMPOS controller.

Navigate to the Take a Reading screen and highlight Start reading.

Press the **CENTER** button.

COMPLETE! will briefly flash in the title bar at the end of the reading.

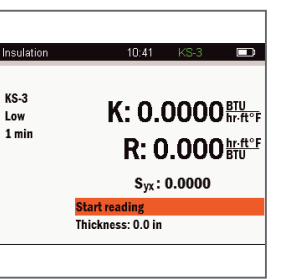

#### **4. Save Reading**

Choose to save, annotate, or discard reading.

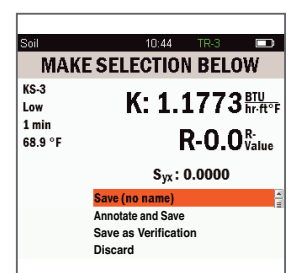